Mechanical Simulation (C) and the set of the BikeSim

755 Phoenix Drive, Ann Arbor MI, 48108, USA Phone: 734 668-2930 • Fax: 734 668-2877 • Email: info@[carsim.com](http://www.carsim.com/) carsimeters carsim.com carsim.com

# **BikeSim 2022.1 New Features**

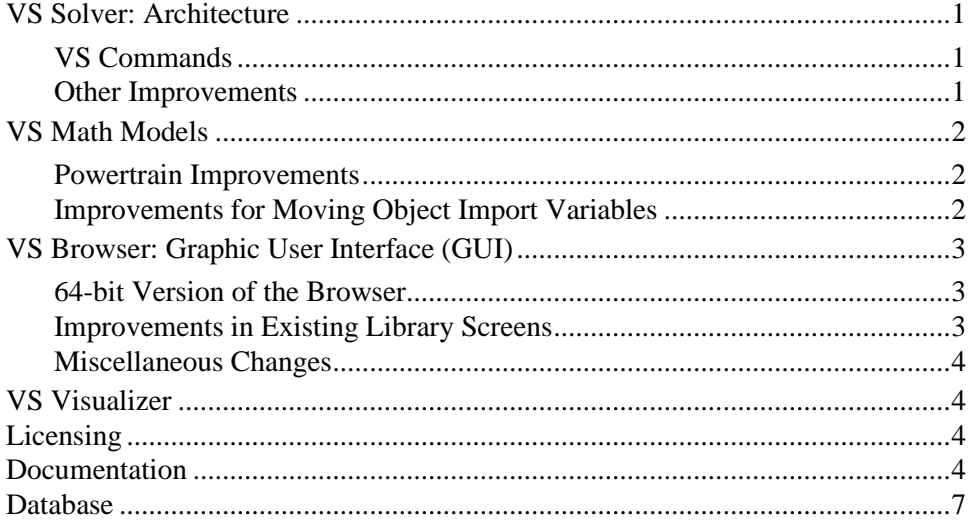

This document lists notable new features in BikeSim version 2022.1.

### **VS Solver: Architecture**

### **VS Commands**

- 1. The PARTIAL and PARTIAL2 VS Commands have been added to return the partial derivative of a Configurable Function in either the row or column direction. The new INVERSE function returns the inverse of a Configurable Function if it is available.
- 2. INSTALL\_DM\_IMPORTS has been added to allow for installing Driver Model imports only. Previously, the only way to install them was to use INSTALL\_DM\_OUTPUTS, which also (still) installs them.

### **Other Improvements**

- 1. The embedded Python included with all products has been updated to 3.10.2.
- 2. The user can now specify pre-processing and post-processing callback functions to be before and after the solver executes. These are available via the VS API or the GUI.
- 3. Support dSPACE SCALEXIO Linux 64-bit real-time system (dSPACE RLS 2022A and newer)
- 4. Support OPAL-RT RT-Lab Linux 64-bit real-time system.
- 5. The solver is now working with 32-bit and 64-bit LabVIEW.

### **VS Math Models**

### **Powertrain Improvements**

Improvements were made in the automated shifting behavior in the powertrain, which affects the powertrain behavior and the options for setting up driver control options. Most of the improvements involve the closed-loop clutch controller.

- 1. The location of parameters in the Echo file was adjusted to better link parameters to parts of the overall powertrain model. For example, throttle delay was moved from the Engine section (that only exists for powertrains with an internal combustion engine) to the overall powertrain system section.
- 2. Parameters T\_CL\_START and T\_TH\_START were added to provide more options for setting the timing for automated clutch and throttle modulation during shifting.
- 3. The calculations of clutch, throttle, and shift were improved to handle new requests for clutch/throttle activity if an activity was already in progress. For example, if a new shift is request before a shift in progress has ended, the new shift is started, with the start time adjusted automatically to avoid discontinuous jumps in clutch.
- 4. The closed-loop clutch behavior was extended to included stopping (dis-engaging the clutch at very low speed to avoid stalling the engine) and re-starting (re-engaging the clutch when attempting to accelerate). Several new state variables were added to support the new transition events.
- 5. A parameter TH\_MIN\_CL\_ACCEL was added to support the automatic re-engagement of a clutch when accelerating from a stopped condition.
- 6. Upgraded some Import variables to support interactions with internally calculated values via ADD, MULTIPLY, and REPLACE. The Imports are: IMP\_AT\_CLUTCH, IMP\_AV\_ENG, IMP\_GEAR\_TRANS, IMP\_IENG, IMP\_INV\_CAP\_TC, IMP\_MENG\_REACT, IMP\_MODE\_TRANS, IMP\_RM\_TC, IMP\_R\_EFF\_TR, and IMP\_R\_GEAR\_TR.
- 7. Two types of the electrified powertrain model, **Parallel hybrid** (OPT  $HEV = 4$ ) and **Full electric** (OPT  $HEV = 2$ ), are supported in BikeSim.
- 8. Target acceleration speed control (OPT  $SC = 5$ ) is supported in BikeSim.

### **Improvements for Moving Object Import Variables**

Upgraded some Import variables for moving objects to support interactions with internally calculated values via ADD, MULTIPLY, and REPLACE. The Imports (for object #1) are: IMP\_HEAD\_OBJ\_1, IMP\_MSG\_OBJ\_1, IMP\_PITCH\_OBJ\_1, IMP\_ROLL\_OBJ\_1, IMP\_S\_OBJ\_1, IMP\_TYPE\_OBJ\_1, IMP\_VIS\_OBJ\_1, IMP\_V\_OBJ\_1, IMP\_X\_OBJ\_1, IMP\_YAW\_OBJ\_1, IMP\_Y\_OBJ\_1, and IMP\_Z\_OBJ\_1.

### **VS Browser: Graphic User Interface (GUI)**

### **64-bit Version of the Browser**

The browser BikeSim.exe is a 32-bit application that runs on both 64 and 32-bit versions of Windows. As such, it can load 32-bit plug-in libraries such as the VS Solver bikesim 32.dll but is not able to use 64-bit libraries.

Most users have been working with 64-bit versions of Windows, and many engineering software tools are now available only as 64-bit applications and libraries. For example, the last version of 32-bit MATLAB from MathWorks was 2015b. That means any recent versions of MATLAB and Simulink will work only with the 64-bit VS Solver plug-in libraries.

The 2022.1 release includes two versions of the Browser: BikeSim.exe (still 32-bit) and BikeSim  $64$ .exe (64-bit). The plan from Mechanical Simulation is to drop the 32-bit versions of our tools in the 2023.0 release. (Recent releases have already included both 32-bit and 64-bit versions of the VS Solver libraries, VS Visualizer, and other tools.)

Mechanical Simulation recommends using the 64-bit version unless there is a need to maintain compatibility with 32-bit tools. Given that recent versions of MATLAB/Simulink are only 64-bit, there is slightly better compatibility if the runs made without Simulink use the same VS Solver library as the runs made with Simulink.

### **Improvements in Existing Library Screens**

Existing Library screens were modified.

#### <span id="page-2-0"></span>*I/O Channels: Write*

The Browser now supports access to pre-processing and post-processing callback functions (I/O Write screen) so the user has the option to execute their own programs before or after the solver is run. As mentioned above, this capability can also be accessed with the VS API.

The filename suffix option has been restored for auxiliary outputs.

#### *Electrified Motorcycles*

Two existing library screens are modified, and three new library screens are added to support electrified motorcycles. The library screens are:

- 1. Powertrain: Shaft Drive (modified),
- 2. Powertrain: Chain Drive (modified),
- 3. Powertrain: Hybrid/Electric System (added),
- 4. Powertrain: Hybrid/Electric Power Management Control (added), and
- 5. Powertrain: Electric Motor Torque (added).

### **Miscellaneous Changes**

- 1. Changes were made in Powertrain screens such that unused options are not installed. For example, the INSTALL ENGINE command is not applied for electric powertrains.
- 2. The **Control: Clutch Shifting Timelines (Closed Loop)** screen was modified to include yellow fields for the new parameters  $T$  CL START and T\_TH\_START.
- 3. The **Powertrain: Electric Motor Torque** screen includes a new checkbox and a new yellow field for an optional reduction gear. If the checkbox is checked (default is unchecked), the yellow filed appears to set the reduction gear ratio which is used to scale the input and output of the motor torque configurable table, i.e. SPIN\_SCALE\_M\_MOTOR\_MAX and MMOTOR\_MAX\_GAIN. Also, the gear ratio is used to modify the motor rotor inertia (I\_MOTOR).
- 4. The **Control: Shifting (Open Loop)** and **Control: Shifting (Closed Loop)** screens were both changed to allow only three kinds of Configurable Functions that are appropriate for gear as a function of time: Constant, Table (steps, flat-line extrapolation), and Equation.
- 5. Two more plot links were added to the **Generic VS Commands** screen.
- 6. The **Tools** menu was modified to clarify the searching of existing runs for uses of the dataset currently in view.

### **VS Visualizer**

VS Visualizer has added a preferences option to force X or Y plot axis labels to show. Users with a small VS Visualizer window and many plots may have hidden axis labels due to automatic plot window scaling. Forcing the axis labels to show will allow users to view VS Visualizer at their preferred window size.

## **Licensing**

The Command-Line License Manager can now run as a Windows Service, allowing for the application to be started automatically when the system is booted. Additionally, running the License Manager as a Service allows for the application to be started, paused, or stopped using the Microsoft Management Console.

### **Documentation**

The following documents were added to the **Help** menu:

- 1. Powertrain > Electric and Hybrid Electric System (BEV/HEV)
- 2. Technical Memos > Change Units of VS Math Model Variables
- 3. Technical Memos > vs\_sf VS Connect Server
- 4. Tools > Database Builder

The following Guides and Tutorials were updated:

#### 5. Quick Start Guide

The following Reference Manuals have been updated:

- 6. System Parameters in VS Math Models
- 7. VS Browser (GUI and Database)
- 8. VS Commands
- 9. VS Commands Summary
- 10. VS COM Interface
- 11. VS Math Models
- 12. VS SDK: The VehicleSim Software Development Kit
- 13. VS Table Tool
- 14. VS Visualizer

The following Screen documents have been updated:

- 1. ADAS Sensors and Target Objects
- 2. Aerodynamics
- 3. Animator > Bike Shape Assembly
- 4. Animator > Camera Setup
- 5. Animator > Rider Shape Assembly
- 6. Animator > Shapes and Groups
- 7. Animator > Reference Frames
- 8. Animator > Sounds
- 9. Animator > Vehicles and Sensor Targets
- 10. Brake System
- 11. Generic Data > Generic Data Screens
- 12. Generic Data > Generic Table
- 13. Generic Data > External Parsfile
- 14. Model Extensions and RT > Custom Forces and Motion Sensors
- 15. Model Extensions and RT > External Models and RT Systems
- 16. Model Extensions and RT > Import and Export Variables
- 17. Model Extensions and RT > Path Detectors
- 18. Paths, Road Surfaces, and Scenes > Paths and Road Surfaces
- 19. Paths, Road Surfaces, and Scenes > Road Surface Visualization
- 20. Paths, Road Surfaces, and Scenes > VS Terrain
- 21. Payloads
- 22. Plot Setup
- 23. Powertrain > Electric and Hybrid Electric Systems (BEV/HEV)
- 24. Powertrain > Powertrain System
- 25. Procedures and Events
- 26. Rider Controls
- 27. Steering Systems
- 28. Suspension Systems
- 29. Tire Models
- 30. Tools > Atlas GPS Tools
- 31. Tools > Calculator Screen
- 32. Tools > Calculator Tool for Tables
- 33. Tools > VS / ERD File Utility
- 34. Vehicles > Motorcycles and Rider Bodies
- 35. Vehicles > Three-Wheel Motorcycles

The following Technical Memos have been updated:

- 36. HPC Licensing
- 37. Numerical Integration in VS Math Models
- 38. Validation of VS Vehicle Models
- 39. VehicleSim License Manager (VSLM)
- 40. VS Solver Wrapper

The following Real-Time document was updated:

41. RT-Lab Guide

The following SDK documents have been updated:

- 42. The VehicleSim API
- 43. The VS Vehicle Module Simulation Integration Utility
- 44. VS Output API: Reading and Accessing VS Output Files
- 45. VS SDK: The VehicleSim Software Development Kit

### **Database**

Additions were made in some of the run categories. The following new categories (with associated CPAR archive files) were added.

#### *Electric Powertrain*

Two full electric powertrain examples; two pre-transmission parallel hybrid powertrain examples; and three post-transmission parallel hybrid powertrain examples are added under **\* Electric Powertrain** category. Those examples involve EPA Urban and EPA Highway battery/fuel economy speed profiles; and open-loop acceleration and re-generative brake maneuver.

#### *Impaired rider*

The closed-loop driver model includes a parameter which can be used to delay the application of the calculated steering input by the desired time. New examples have been added which make use of this parameter to model the effects of an impaired driver. The preview time is also shortened proportionally to include an impaired driver's reduced ability to focus on the road ahead.

#### *Parametric sweep example*

A new example in the category **\* Parametric Sweep** uses the new pre- and post-processing callback feature [\(I/O Channels: Write,](#page-2-0) p. [3\)](#page-2-0) to perform a sweep of a parameter of interest. Using a Python script, the run data is duplicated, adjusted, and run with various parameter settings in a preprocessing step. The post-processing step is then used to overlay the results.

#### *Path data from parametric equations using Calculator: Symbolic screen*

A new example (**Roads and Intersections** > **Path from Parametric Equations**) shows how the Calculator: Symbolic library screen can be used to convert a parametric plane curve into X-Y coordinates. These coordinates are then used to create a reference path for the bike to follow.

### *Speed controller*

A target acceleration speed control example which utilizes speed controller option of  $OPT$   $SC = 5$ is added under **\* Speed Controller** category.

### *VS Command Examples*

Copies of the Quick Start run were made to add outputs generated using new VS Commands Inverse (inverse of a Configurable Function) and Partial (partial derivative of a Configurable Function expression).